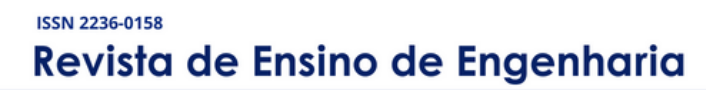

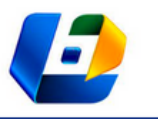

v. 42, 2023

# P-LAN: UMA FERRAMENTA EDUCACIONAL PARA AUXILIAR NO PROCESSO DE APRENDIZAGEM DA CONCEPÇÃO **ESTRUTURAL**

P-LAN: AN EDUCATIONAL TOOL TO SUPPORT THE LEARNING PROCESS OF CONCEPTUAL STRUCTURAL DESIGN

William Guedes Machado<sup>1</sup>, Elisa Dominguez Sotelino<sup>2</sup>

DOI: 10.37702/REE2236-0158.v42p129-143.2023

**RESUMO:** Nos cursos de Engenharia Civil e Arquitetura, o ensino da concepção estrutural é de grande relevância para a formação desses profissionais. Nessa fase inicial de projeto, os alunos desenvolvem a criatividade, intuição, pensamento crítico e criam conexões que permitem que eles tomem melhores decisões ao longo do projeto. É uma fase complexa, em que diversas alternativas de soluções arquitetônicas e estruturais são consideradas e que impactam o desenvolvimento do projeto. Por isso é uma etapa que necessita da colaboração entre arquitetos e engenheiros, na qual a comunicação entre esses profissionais é essencial para criar soluções de qualidade. Entretanto, os métodos tradicionais de ensino não preparam os alunos para essa interação, além de não os motivarem no processo de aprendizagem, dificultando a compreensão dos conceitos básicos e fundamentais necessários para a formação e cooperação desses profissionais. Este artigo apresenta o desenvolvimento, teste e avaliação de um *plugin* interativo, no Revit, que tem como objetivo engajar o aluno no processo de aprendizagem da concepção estrutural, utilizando uma metodologia de aprendizagem ativa. O *plugin* permite que o usuário gere um arranjo estrutural preliminar com base em uma planta de arquitetura e modifique essa configuração, gerando diferentes soluções estruturais. Além disso, o usuário pode verificar a consequência das suas decisões por meio da visualização 3D do Revit. A ferramenta proposta permite que se aprimore o processo de aprendizagem dos alunos por intermédio da solidificação dos conhecimentos básicos e fundamentais dessa etapa de projeto com a utilização de uma abordagem mais prática e interativa.

**PALAVRAS-CHAVE:** Educação em Engenharia; concepção estrutural; aprendizagem ativa; plugin; revit.

**ABSTRACT:** In Civil Engineering and Architecture courses, the teaching of conceptual design has an important role in developing these professionals. In this initial phase, students develop their creativity, intuition, critical thinking and build connections that help them make better decisions along the project. It is a complex phase where different solutions are considered that impact the entire project. Therefore, conceptual design requires collaboration from both architects and engineers, where the communication between these professionals is essential to create high quality solutions. However, traditional teaching methods do not prepare students for this interaction and do not motivate them to do so in the learning process, making it difficult to understand the basic and fundamental concepts required to their professional lives and their cooperation. This article presents the development, testing and evaluation of an interactive Revit plugin that engages the student in the learning process of conceptual structural design through active learning methodology. The plugin allows the user to generate a preliminary structural layout based on the architectural plan and to modify this layout, creating different structural solutions. The user can also verify the consequences of their decisions using the Revit 3D visualization feature. The proposed tool improves students learning process by encouraging solid learning of the basic and fundamental concepts of this project phase through practical and interactive approach.

**KEYWORDS:** Engineering Education; conceptual design; active learning; plugin; revit.

<sup>1</sup> Mestrando em Engenharia Civil, Pontifícia Universidade Católica do Rio de Janeiro, williamgmachado@gmail.com <sup>2</sup> Profa. Dra. no Departamento de Engenharia Civil e Ambiental, Pontifícia Universidade Católica do Rio de Janeiro, sotelino@puc-rio.br

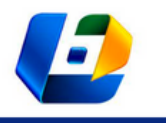

P-LAN: UMA FERRAMENTA EDUCACIONAL PARA AUXILIAR NO PROCESSO DE APRENDIZAGEM DA CONCEPÇÃO ESTRUTURAL

#### **INTRODUÇÃO**

A concepção estrutural é uma das primeiras etapas de um projeto de estruturas. Essa fase é reconhecida como uma das mais importantes no processo, pois influencia diretamente nas fases de cálculo, análise e detalhamento, além de ter grande impacto no custo do projeto (MILES, 2005). Trata-se de uma etapa iterativa, complexa e que requer a colaboração dos profissionais de Arquitetura e Engenharia Civil, em que a troca de informações e a comunicação entre esses dois profissionais se torna essencial para gerar soluções de qualidade, seguras, viáveis e de bom custo-benefício (YAZICI; YAZICI, 2013).

Essa comunicação é iniciada nos estudos da graduação, quando alunos de ambos os cursos são introduzidos aos conceitos iniciais e fundamentais de um projeto durante as aulas. Todavia, os métodos tradicionais de ensino utilizados nas faculdades de Engenharia e Arquitetura dificultam a comunicação entre esses dois agentes, uma vez que o aluno de engenharia é condicionado a focar nas análises matemáticas e o aluno de arquitetura na parte criativa e conceitual. Para que a comunicação seja efetiva, é necessário que ambos compreendam as dificuldades e demandas básicas de cada disciplina, sendo assim, é necessário repensar metodologias de ensino que busquem aprimorar essa troca de conhecimento (DA NÓBREGA; DA NÓBREGA, 2020).

Alternativas ao método tradicional surgiram para aprimorar o aprendizado dos alunos e promover maior compreensão em relação ao desenvolvimento de projetos na indústria AEC. A utilização de metodologias ativas de aprendizagem, o ensino da metodologia BIM e a empregabilidade do ensino baseado em projetos permitem que os alunos possam explorar soluções iniciais e solidificar o conhecimento por meio de uma abordagem mais prática. Além disso, com os avanços tecnológicos, diversos *softwares* e ferramentas computacionais foram desenvolvidos a fim de auxiliar alunos na melhor execução e compreensão do projeto e em uma melhor integração das equipes na indústria AEC (GAVIN, 2011; VALDEZ, 2012; VITMONSATIT; HTUT, 2016; FERREIRA; CORCINI; ALEIXO, 2019; PERES, 2019; SOTELINO; NATIVIDADE; DO CARMO, 2020; DA SILVA, 2020).

Buscando aprimorar o aprendizado da concepção estrutural, este trabalho apresenta o desenvolvimento de um *plugin* para o *software* Revit, denominado P-Lan, que busca replicar o processo de lançamento de pilares e vigas, auxiliando usuários menos experientes no processo de tomada de decisões intrínsecas a essa fase, por meio de uma metodologia ativa de aprendizado.

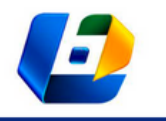

P-LAN: UMA FERRAMENTA EDUCACIONAL PARA AUXILIAR NO PROCESSO DE APRENDIZAGEM DA CONCEPÇÃO ESTRUTURAL

#### **METODOLOGIAS DE ENSINO E A ENGENHARIA ESTRUTURAL**

Segundo Sputo e Lammert (2008), a Engenharia Estrutural é composta por duas componentes: ciência e arte. A ciência engloba o estudo e a compreensão dos materiais, dos sistemas estruturais e da aplicação da tecnologia. Sendo assim, a ciência é descrita nos livros e nas normas e transmitidas nas aulas expositivas. Por outro lado, a arte é definida por meio do estudo da concepção estrutural, do uso de soluções inovadoras, criativas e da correta aplicação da tecnologia. Diferentemente da ciência, a arte é adquirida por intermédio da experiência e da exposição às diversas situações de projeto, o que torna a sua aprendizagem na graduação mais desafiadora e complexa (WIUM, 2008; LANNING, 2018; DA NÓBREGA; DA NÓBREGA, 2020).

Analisando essas duas componentes, percebe-se que o ensino tradicional, um dos mais utilizados no Ensino Superior, é importante para transmitir o conhecimento da parcela da ciência aos alunos. Isso porque essa metodologia de ensino é caracterizada por ser linear, objetiva, com um foco maior no conteúdo, além de permitir a exploração de uma grande quantidade de informações. Entretanto, diversos autores criticam o ambiente passivo de aprendizado promovido pelo ensino tradicional, por ser ineficaz no desenvolvimento do pensamento crítico, da intuição, da curiosidade, da criatividade e da motivação do aluno, o que, consequentemente, leva ao desinteresse no assunto e a menor retenção de informações a longo prazo (GRIFFIN; CASHIN, 1989; BELHOT, 2005; MONTEIRO et al., 2012; VALDEZ, 2012; KRÜGER; ENSSLIN, 2013).

Por outro lado, a aprendizagem ativa apresenta elementos que são capazes de auxiliar no ensino da parcela da arte da Engenharia Estrutural, em razão de que a aprendizagem ativa busca inserir o aluno ativamente no processo de aprendizado, expondo-os a situações práticas que os façam refletir e criar conexões com a realidade. Desse modo, os alunos são estimulados a questionar, a exercer a autonomia e a averiguar causas e consequências, desenvolvendo a intuição, o pensamento crítico e o "sentimento" pela estrutura. Além disso, por se tratar de um ambiente ativo de aprendizagem, os alunos retêm mais informações a longo prazo, contribuindo para um aprendizado sólido e duradouro (CHICKERING; GAMSON, 1987; BONWELL; EISON, 1991; DOS SANTOS, 2001; PRINCE, 2004; KRÜGER; ENSSLIN, 2013; BARBOSA; MOURA, 2014).

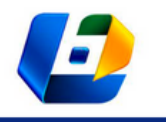

P-LAN: UMA FERRAMENTA EDUCACIONAL PARA AUXILIAR NO PROCESSO DE APRENDIZAGEM DA CONCEPÇÃO ESTRUTURAL

#### **FERRAMENTAS COMPUTACIONAIS E A ENGENHARIA ESTRUTURAL**

Diversos *softwares* e ferramentas computacionais permitem a exploração de resultados e análises de maneira rápida e eficiente. Entretanto, o uso indevido dessas ferramentas, aliado à geração de soluções automatizadas, pode levar à completa confiança no programa, sem o aluno questionar os resultados, o que atrapalharia o aprendizado, o processo de compreensão da concepção estrutural e interferiria na capacidade criativa do aluno (FRÖDERBERG; CROCETTI, 2014; AHMED; RAHMAN, 2016). Por ser uma fase de projeto subjetiva, que depende da experiência e opinião do engenheiro, o computador, nessa fase do projeto, deve ser utilizado para auxiliar e dar suporte nas tomadas de decisões do profissional, que tem como papel avaliar diferentes soluções e investigar diferentes cenários (NIMTAWAT; NANAKORN, 2009).

Sendo assim, El-Bibany e Paulson (1994), Ahmed e Rahman (2016) e Vimonsatit e Htut (2016) discutem pontos importantes a serem adotados quando se busca desenvolver tais ferramentas computacionais com o objetivo de auxiliar no processo educativo e promover o interesse do aluno no assunto estudado. Alguns pontos citados pelos autores são: i) a ferramenta deve conter uma interface intuitiva e clara, além de incitar o engajamento do aluno por meio da metodologia "fazer para aprender", na qual o usuário deve ser capaz de tomar decisões e explorar diferentes soluções intermediárias ao longo do processo, verificando o impacto das mudanças realizadas e rastreando possíveis falhas ao longo do processo; ii) é interessante que o usuário possa trabalhar com modelos próximos da realidade e que a ferramenta gere soluções visuais 3D ou 4D para aprimorar a capacidade de visualização do problema; e iii) a ferramenta deve ser capaz de estimular o aluno a pensar não apenas em uma tarefa específica, mas sim na sua conexão com as próximas etapas, além de buscar integrar diversas disciplinas e áreas do conhecimento, como a Arquitetura e Engenharia Estrutural.

#### **TRABALHOS RELACIONADOS**

Diversas ferramentas computacionais ou de ensino foram desenvolvidas com o objetivo de auxiliar no processo de tomada de decisões existente na fase de concepção estrutural. Os sistemas baseados em conhecimento (KBES, sigla em inglês para *Knowledge-Based Expert Systems*) utilizam parâmetros de entrada relacionados ao projeto para gerar, automaticamente, diversas alternativas de

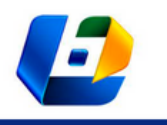

P-LAN: UMA FERRAMENTA EDUCACIONAL PARA AUXILIAR NO PROCESSO DE APRENDIZAGEM DA CONCEPÇÃO ESTRUTURAL

soluções estruturais. É o caso das ferramentas HI-RISE (MAHER, 1985), FLODER (KARAKATSANIS, 1985) e TALLEX (SABOUNI; AL-MOURAD, 1987). Existem ainda os sistemas baseados em casos (CBR, sigla em inglês para *Cased-Based Reasoning*) que utilizam de soluções de projetos passados para criar um banco de dados a ser utilizado na geração de soluções estruturais para novos projetos. Esse tipo de sistema contém algumas desvantagens, pois nem sempre os novos projetos se adaptam facilmente às soluções passadas (BAILEY; SMITH, 1994; KUMAR; RAPHAEL, 1997). Além disso, é necessário um banco de dados rico em informações de projetos passados, o que causa uma alta dependência dessas informações que muitas vezes não são facilmente acessíveis.

Buscando aprimorar as soluções estruturais geradas por meio desses sistemas, alguns autores discutiram o uso de algoritmos genéticos no desenvolvimento de ferramentas de suporte. Elas buscam otimizar as soluções estruturais geradas dependendo do objetivo, seja ele encontrar o menor custo estrutural, minimizar os esforços estruturais, maximizar vãos livres ou até maximizar o uso de recursos naturais, como é o caso do CONCEPTUAL (HABER; KARSHENAS, 1990), BGRID (SISK; MILES; MOORE, 2003), além dos trabalhos de Kripka e Antunes (2000), Sharafi e Rashidi (2016) e Nimtawat e Nanakorn (2009). Apesar dessas ferramentas de otimização de *layout* estrutural serem úteis para diminuir custos associados, não há uma discussão sobre a praticidade dessas soluções em etapas mais avançadas do projeto, como a execução em obra e compatibilização com outras disciplinas.

Alguns autores buscaram integrar a Arquitetura e Engenharia Estrutural por intermédio de ferramentas computacionais, com o objetivo de gerar diferentes soluções para o *layout* estrutural de edifícios no AutoCAD (NAJAFI, 2003) e no Rhino3D (HERR; FISCHER, 2014). Um *plugin* de verificação estrutural, denominado ConDA, foi criado para o Revit com o objetivo de analisar se uma estrutura está superdimensionada ou subdimensionada, porém é necessário que o usuário possua experiência para realizar um lançamento estrutural inicial (PERES; SOTELINO, 2019). Embora não tenham criado uma ferramenta computacional, Oliveira e Pravia (2006) desenvolveram um procedimento metodológico para ser utilizado em sala de aula que busca auxiliar alunos de Arquitetura e Engenharia no lançamento inicial de pilares de concreto armado. Apesar de conter elementos visuais importantes para a aprendizagem, o procedimento não contempla a visualização tridimensional, falhando em promover a total compreensão da estrutura.

As ferramentas discutidas acima possuem validade para auxiliar profissionais durante a concepção estrutural, agilizando o processo de tomada de decisões. Contudo, do ponto de vista acadêmico, nem todas possuem os requisitos

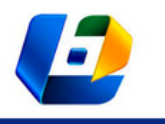

P-LAN: UMA FERRAMENTA EDUCACIONAL PARA AUXILIAR NO PROCESSO DE APRENDIZAGEM DA CONCEPÇÃO ESTRUTURAL

necessários para promover a aprendizagem ativa dos alunos. Isso porque muitas ferramentas geram soluções automatizadas que retiram parte da autonomia do usuário nas suas escolhas. Também é importante ressaltar que essas ferramentas, se utilizadas de maneira incorreta, deixam de promover o engajamento do usuário no processo de aprendizagem da concepção estrutural, falhando no desenvolvimento do senso crítico, da intuição e sensibilidade diante dessa etapa de projeto.

#### **P-LAN: PLUGIN DE LANÇAMENTO**

O P-Lan é uma ferramenta computacional desenvolvida por meio da linguagem de programação C# e da biblioteca Revit API (AUTODESK INC., 2014) para auxiliar usuários menos experientes no lançamento de pilares e vigas em uma planta de arquitetura (MACHADO, 2021). O *plugin* foi desenvolvido para ser utilizado no *software* Autodesk Revit, devido à fácil acessibilidade através de sua versão educacional gratuita, além da popularização do programa em virtude do uso dos objetos paramétricos 3D e da metodologia BIM (NAWARI; ITANI; GONZALEZ, 2011; ZOLOTOVA et al., 2015).

O *plugin* possui como objetivo estimular e promover uma maior reflexão acerca das decisões do lançamento estrutural de pilares e vigas, incitando a curiosidade dos usuários nos estudos relacionados a essa etapa tão importante. Por esse motivo, a ferramenta foi desenvolvida para ser interativa e dinâmica, provendo maior liberdade nas escolhas do usuário, diminuindo a automatização dessa etapa e permitindo que o usuário teste diferentes configurações estruturais, avaliando a consequência das decisões de suas ações.

Para dar suporte nesse processo de aprendizagem e autonomia, alguns elementos essenciais citados por Ahmed e Rahman (2016), Vimonsatit e Htut (2016) e Najafi (2003) foram considerados na implementação da ferramenta, como o uso de soluções visuais de fácil compreensão, soluções em 3D para melhor visualização do processo, além da criação de uma interface clara, consistente e intuitiva, com informações capazes de auxiliar o usuário nas suas escolhas.

Entretanto, devido à enorme quantidade de variáveis envolvidas nessa etapa do projeto estrutural, foram definidas algumas restrições para a implementação do P-Lan voltadas para os tópicos iniciais do lançamento estrutural. O objeto de estudo é composto por edifícios residenciais de pequeno a médio porte, pavimento-tipo s em todos os níveis da edificação, com paredes que não sejam

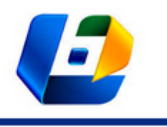

P-LAN: UMA FERRAMENTA EDUCACIONAL PARA AUXILIAR NO PROCESSO DE APRENDIZAGEM DA CONCEPÇÃO ESTRUTURAL

inclinadas nem curvadas. O *plugin* realiza apenas o lançamento de pilares e vigas de concreto armado, avaliando o arranjo estrutural gerado por meio de um prédimensionamento das vigas.

Tendo em vista que não há regras precisas e definitivas para o lançamento estrutural, alguns critérios práticos foram considerados no desenvolvimento do código do *plugin* (REBELLO, 2000; REBELLO, 2007; PINHEIRO; MUZARDO; SANTOS, 2007; CHING; ONOYUE; ZUBERBUHLE, 2010): i) embutir pilares nas alvenarias, evitando sua colocação no meio de cômodos; ii) inserir pilares sobre os mesmos eixos formando pórticos com as vigas; iii) posicionar os pilares sem descontinuidade, da fundação à cobertura, evitando vigas de transição; iv) dispor pilares em uma distância de 3 a 6 metros para gerar vãos econômicos; v) locar pilares sempre que possível no encontro das vigas; e vi) compatibilizar a altura das vigas e prover vigas apoiadas em vigas, caso seja necessário, para diminuir vãos de laje ou diminuir quantidade de paredes apoiadas diretamente sobre a laje.

A interface do *plugin* é dividida em cinco painéis, com dois botões em cada painel, conforme a Figura 1. O fluxograma da Figura 2 apresenta a sequência de uso do P-Lan conforme os botões desenvolvidos na ferramenta.

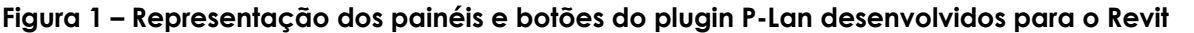

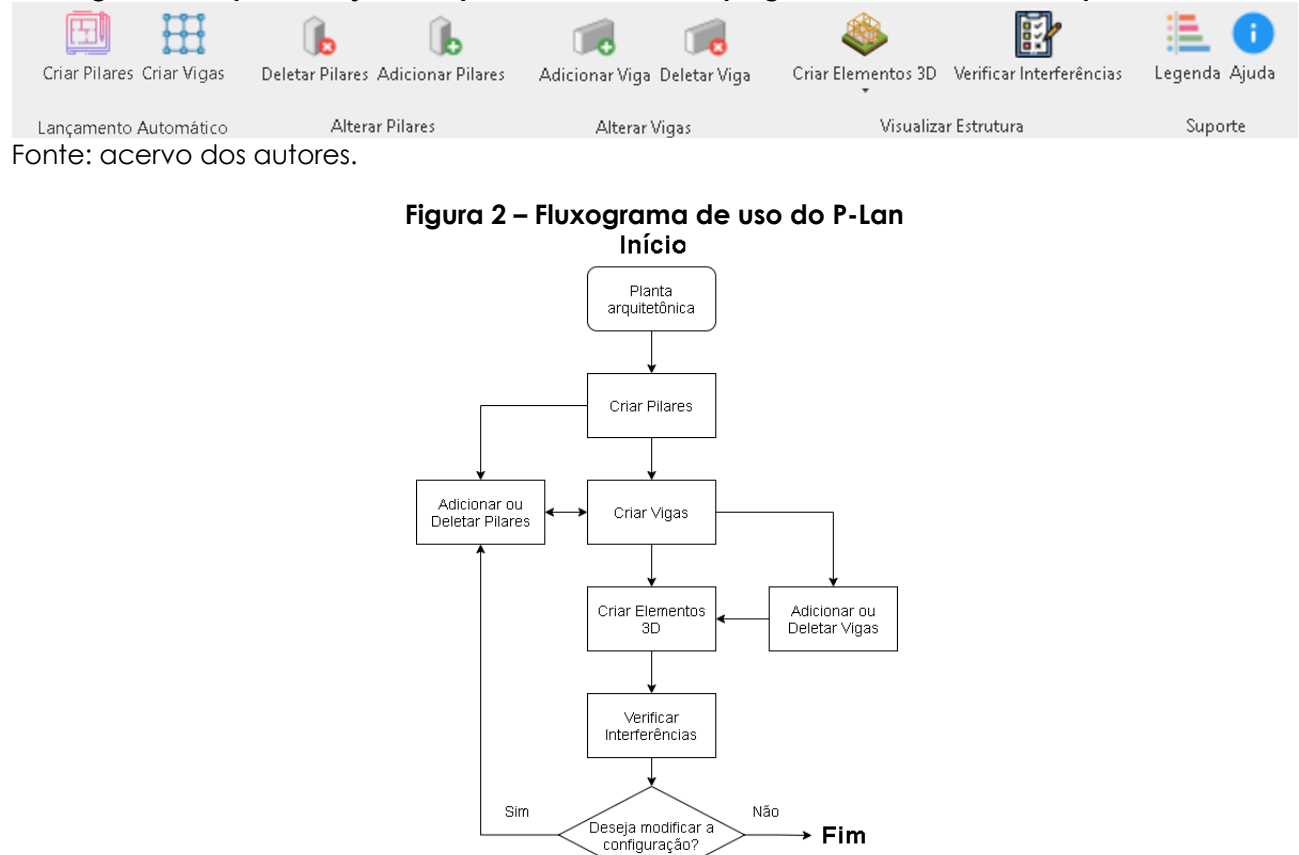

Fonte: elaborada pelos autores.

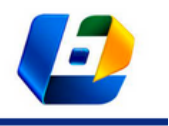

P-LAN: UMA FERRAMENTA EDUCACIONAL PARA AUXILIAR NO PROCESSO DE APRENDIZAGEM DA CONCEPÇÃO ESTRUTURAL

O usuário inicia a concepção estrutural através do painel de criação automática de pilares e vigas. Esses botões buscam auxiliar usuários menos experientes a iniciarem o lançamento desses elementos estruturais em uma planta de arquitetura no Revit. Nesse processo, o *plugin* adiciona, automaticamente, círculos e linhas, representando os pilares e vigas, nos possíveis locais de inserção desses elementos, com base na planta de arquitetura, conforme a Figura 3.

**Figura 3 – (a) Modelo arquitetônico no Revit com dimensões em metros. (b) Representação de pilares e vigas geradas pelo P-Lan com base no modelo arquitetônico no Revit**

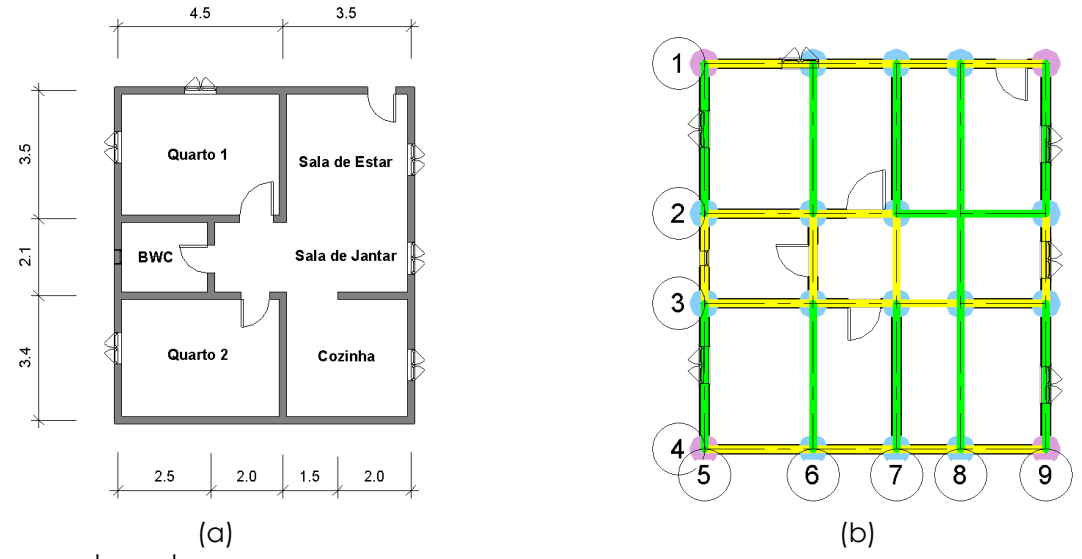

Fonte: acervo dos autores.

As cores utilizadas para os elementos representativos servem para auxiliar no processo da concepção estrutural. Os círculos azuis representam pilares intermediários ou de extremidade. Os círculos rosas representam pilares de canto, indicando que são pilares que podem ser essenciais na estrutura e que se deve ter cuidado ao removê-los. Já as linhas amarelas representam vigas com vão, L≤ 3m. Por sua vez, as vigas verdes representam os vãos de vigas econômicos, entre 3 ≤ L ≤ 6m. As linhas vermelhas representam vigas com vãos acima de 6m, que representam vigas com alturas potencialmente excessivas. O usuário também tem a opção de adicionar ou remover os pilares e vigas, conforme seu julgamento. A Figura 4 demonstra as consequências geradas na mudança do arranjo estrutural inicial utilizando o *plugin.*

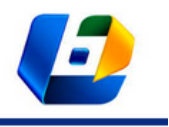

P-LAN: UMA FERRAMENTA EDUCACIONAL PARA AUXILIAR NO PROCESSO DE APRENDIZAGEM DA CONCEPÇÃO ESTRUTURAL

#### **Figura 4 – Remoção de três pilares da estrutura inicial (a) e a consequência gerada pela remoção desses três pilares no arranjo estrutural (b)**

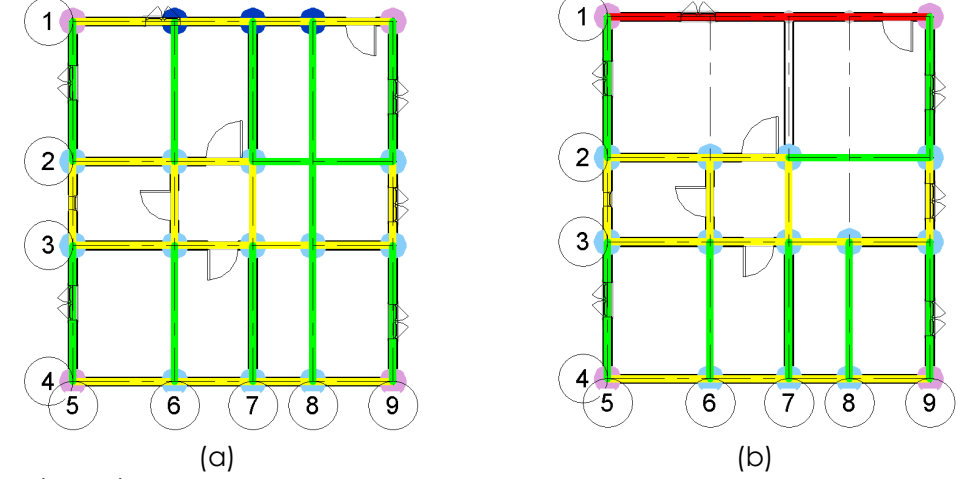

Fonte: acervo dos autores.

Em seguida, o usuário pode realizar a criação dos elementos 3D de forma automática e verificar o modelo estrutural 3D e possíveis interferências da estrutura com elementos arquitetônicos como portas e janelas. Neste caso, os elementos estruturais ficam destacados em laranja, conforme demonstra a Figura 5.

Através da visualização 3D e das possíveis interferências geradas entre elementos da estrutura e da arquitetura, o usuário é estimulado a realizar mudanças na concepção estrutural ou arquitetônica, o que promove essa interação entre as duas disciplinas na fase de concepção.

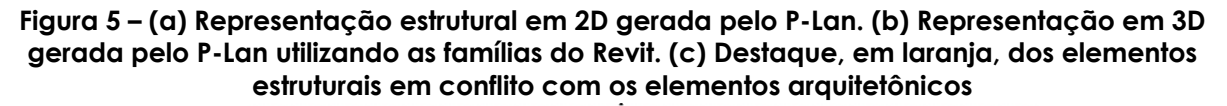

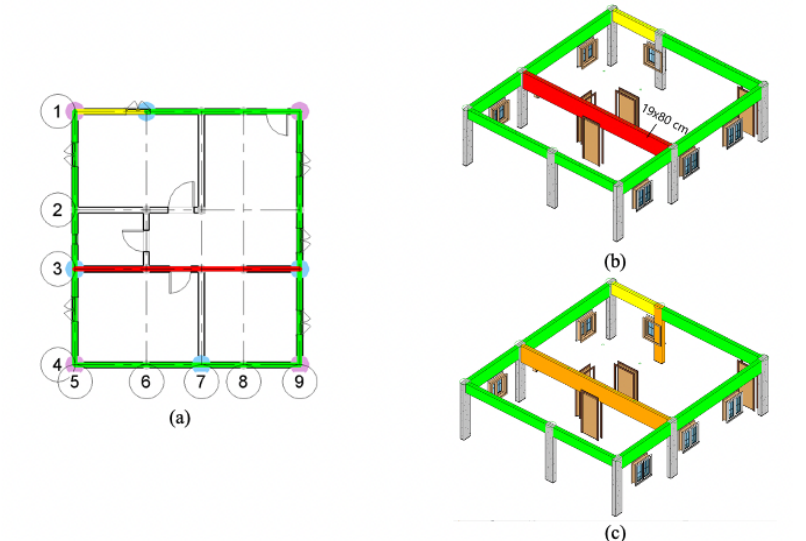

Fonte: acervo dos autores.

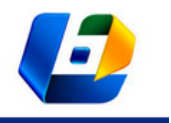

P-LAN: UMA FERRAMENTA EDUCACIONAL PARA AUXILIAR NO PROCESSO DE APRENDIZAGEM DA CONCEPÇÃO ESTRUTURAL

# **AVALIAÇÃO E VALIDAÇÃO DO P-LAN**

O P-Lan foi testado e avaliado por 20 alunos de graduação dos cursos de Engenharia Civil e Arquitetura que possuíam pouco conhecimento acerca do processo da concepção estrutural (MACHADO, 2021). Os alunos testaram as diferentes funcionalidades do *plugin* em um modelo simples de um edifício residencial, desenvolvido no Revit, composto por quatro pavimentos, conforme a Figura 6.

#### **Figura 6 – (a) Planta de arquitetura utilizada nos testes de avaliação do P-Lan, com dimensões em metros, e (b) seu respectivo modelo 3D**  $3.10$  $2.28$  $3.10$

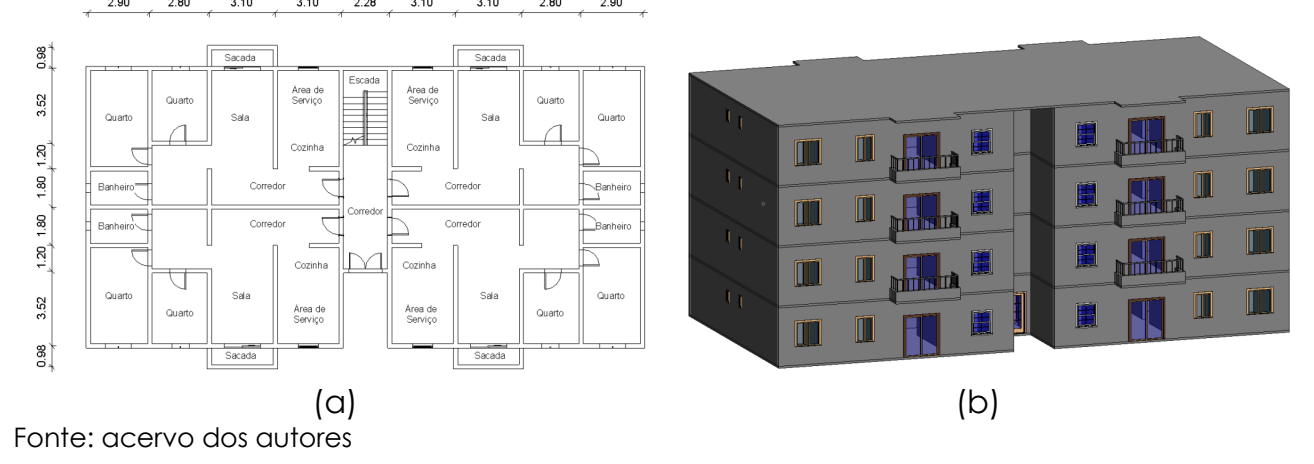

Em seguida, os alunos responderam a um questionário contendo dez afirmações com o objetivo de avaliar a sua experiência com o uso da ferramenta. As primeiras quatro afirmações do questionário se referem à usabilidade e à estética do *plugin*. As outras seis perguntas estão relacionadas à identificação, à utilidade e ao estímulo do usuário ao utilizar a ferramenta. Os alunos responderam as afirmações de acordo com a seguinte escala: discordo totalmente (1), discordo parcialmente (2), neutro (3), concordo parcialmente (4) e concordo totalmente (5).

A Figura 7, a seguir, apresenta as afirmações e os resultados de média, desvio padrão e coeficiente de variação das 20 respostas coletadas dos alunos.

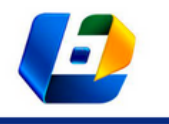

P-LAN: UMA FERRAMENTA EDUCACIONAL PARA AUXILIAR NO PROCESSO DE APRENDIZAGEM DA CONCEPÇÃO ESTRUTURAL

#### **Figura 7 – Questionário de avaliação da experiência do usuário com o P-Lan e os respectivos resultados de média, desvio padrão e coeficiente de variação**

Questionário de Avaliação do P-Lan

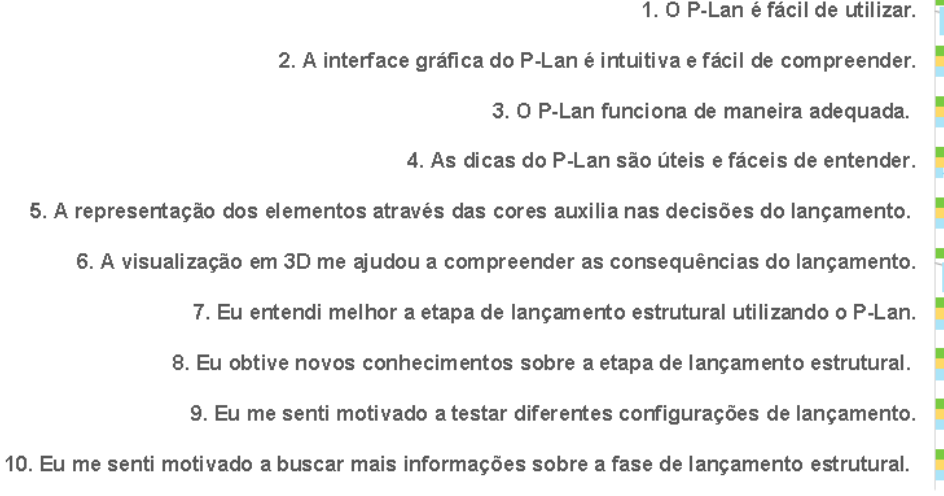

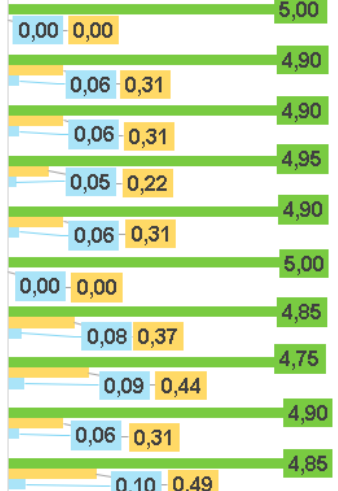

Média Desvio Padrão Coeficiente de Variação

Fonte: acervo dos autores.

As avaliações dos alunos foram bastante positivas, tendo sido a menor média – de 4,75 – obtida na afirmação 8. Na afirmação 10, não houve nenhuma resposta na faixa do "discordo totalmente", "discordo parcialmente" e apenas uma resposta "neutra". De acordo com a resposta unânime da afirmação 1 e dos comentários de alguns alunos, o *plugin* P-Lan é prático, fluido e fácil de ser utilizado.

Além disso, de acordo com o resultado obtido nas afirmações 5, 6 e 7, os elementos visuais e a interatividade do *plugin* foram essenciais para uma boa compreensão do processo de lançamento estrutural. Apesar do P-Lan não ter sido desenvolvido para substituir uma aula de lançamento estrutural, alguns alunos se beneficiaram de novas informações e se sentiram motivados a testar diferentes configurações estruturais e a buscar mais informações sobre essa fase de projeto.

De acordo com a resposta unânime da afirmação 6, os alunos que participaram do teste concluíram que a maior contribuição da ferramenta no aprendizado ocorre por meio da visualização 3D, pois, através desse elemento, é possível ter uma melhor percepção da estrutura final e das interferências da estrutura com a arquitetura, destacando-se a relevância desse elemento presente na metodologia BIM e na aprendizagem ativa

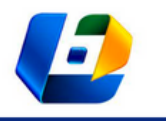

P-LAN: UMA FERRAMENTA EDUCACIONAL PARA AUXILIAR NO PROCESSO DE APRENDIZAGEM DA CONCEPÇÃO ESTRUTURAL

#### **CONCLUSÃO**

O P-Lan foi desenvolvido com o propósito de auxiliar os usuários nessa etapa por meio do uso de uma ferramenta computacional mesclada à aprendizagem ativa. A ferramenta permite a análise interativa de diversas configurações estruturais em uma mesma planta de arquitetura, estimulando o usuário a realizar mudanças no arranjo estrutural e facilitar a escolha da configuração de pilares e vigas que seja viável e com menos interferências entre os elementos arquitetônicos e estruturais ainda na fase de concepção.

Apesar de ser um protótipo inicial de ferramenta computacional, que possui limitações devido à programação e ao conteúdo, o P-Lan se torna uma alternativa de ferramenta para usuários menos experientes testarem e praticarem seus conhecimentos em estruturas mais simples. Além disso, o *plugin* não demanda conhecimentos avançados de Revit e de lançamento estrutural, podendo ser utilizado por usuários de diversos níveis de experiência e conhecimento, o que auxilia na construção da confiança e da intuição por parte dos usuários no processo de locação e pilares e vigas.

Algumas sugestões para trabalhos futuros e aprimoramento da ferramenta incluem a adição de outros elementos estruturais como lajes e fundações, além da extensão do *plugin* para outros sistemas estruturais e outros tipos de edifícios e a incorporação de um sistema de quantitativos para avaliar o custo inicial de concreto, das fôrmas entre outros parâmetros baseados no lançamento proposto.

De modo geral, o P-Lan se destaca por ser uma ferramenta computacional alternativa e diferente dos métodos tradicionais de ensino por facilitar o entendimento do processo de lançamento estrutural de forma iterativa. Com base nas respostas do questionário, pode-se concluir que é uma ferramenta de fácil utilização, didática, intuitiva e que incentiva o pensamento crítico e a intuição durante essa fase de projeto, sendo útil para complementar e dar suporte ao processo de aprendizagem do lançamento estrutural.

#### **REFERÊNCIAS**

AHMED, E.; RAHMAN, M. Impact of software usage on fundamental engineering courses. **Proceedings…** The WCCCE 2016 - The 21st Western Canadian Conference on Computing Education, p. 1-3, 2016.

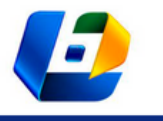

P-LAN: UMA FERRAMENTA EDUCACIONAL PARA AUXILIAR NO PROCESSO DE APRENDIZAGEM DA CONCEPÇÃO ESTRUTURAL

- AUTODESK INC. **Revit 2014 Platform API - developers' guidelines**, p. 450, 2014. Disponível em: https://thebuildingcoder.typepad.com/files/revit\_2014\_api\_developer\_guide.pdf. Acesso em: 04 dez. 2019.
- BAILEY, S. F.; SMITH, I. F. C. Case-Based preliminary building design. **Journal of Computing in Civil Engineering**, v. 8, n. 4, p. 454-468, 1994.
- BARBOSA, E.; MOURA, D. Metodologias ativas de aprendizagem no ensino de engenharia. **Proceedings…** XIII International Conference on Engineering and Technology Education, v. 13, n. 1, p. 110–116, 2014.
- BELHOT, R. V. A didática no ensino de engenharia. **Anais...** XXXIII Congresso Brasileiro de Ensino de Engenharia (COBENGE), p. 12, 2005.
- BONWELL, C.; EISON, J. Active learning: creating excitement in the classroom. **ASHEERIC Higher Education Report No.1**, George Washington University, Washington DC, p. 121, 1991.
- CHICKERING, A. W.; GAMSON, Z. F. Seven principles for good practice in undergraduate education. **American Association for Higher Education**, n. 4, p. 3-7, 1987.
- CHING, F. D. K.; ONOYUE, B. S.; ZUBERBUHLE, D. **Sistemas estruturais ilustrados, padrões, sistemas e projeto**. Porto Alegre: Bookman, 2010.
- DA NÓBREGA, P. G. B.; DA NÓBREGA, S.H.S.; Engenheiro civil x arquiteto: conflito no aprendizado das estruturas. **Revista de Ensino de Engenharia**, v. 39, p. 183-191, 2020.
- DA SILVA, R. R. C. Análise da empregabilidade de metodologias passivas e ativas no curso de engenharia civil. **Revista de Ensino de Engenharia**, v.39, p. 239-249, 2020.
- DOS SANTOS, S. C. O processo de ensino-aprendizagem e a relação professor-aluno: aplicação dos "sete princípios para a boa prática na educação de ensino superior". **Caderno de Pesquisas em Administração**, v. 8, n. 1, p. 69-82, 2001.
- EL-BIBANY, H.; PAULSON, B. C. Collaborative Knowledge-integration Systems: A Tool for AEC Design, Management and Coordination. **Microcomputers in Civil Engineering**, v. 9, p. 29-40, 1994.
- FERREIRA, J. R.; CORCINI, M.P.; ALEIXO, H. S. P. O ensino de BIM na disciplina de projeto arquitetônico. **Revista de Ensino de Engenharia**, v. 39, n. 2, p. 137-148, 2019.
- FRÖDERBERG, M.; CROCETTI, R. Engineers in need of an improved conceptual design toolbox. **Engineering for Progress, Nature and People - International Association for Bridge and Structural Engineering (IABSE) Symposium**, v. 102, p. 515-521, 2014.
- GAVIN, K. Case study of a project-based learning course in civil engineering design. **European Journal of Engineering Education**, v. 36, n. 6, p. 547-558, 2011.
- GRIFFIN, R. W.; CASHIN, W. E. The lecture and discussion method for management education: pros and cons. **Journal of Management Development**, v. 8, n. 2, p. 25-32, 1989.
- HABER, D.; KARSHENAS, S. Conceptual: an expert system for conceptual structural design. **Microcomputers in Civil Engineering**, v. 5, n. 2, p. 119-127, 1990.

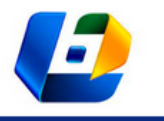

P-LAN: UMA FERRAMENTA EDUCACIONAL PARA AUXILIAR NO PROCESSO DE APRENDIZAGEM DA CONCEPÇÃO ESTRUTURAL

- HERR, C. M.; FISCHER, T. A notation to aid column and beam layout design for reinforced concrete construction in China. **Proceedings…** The 19th International Conference on Computer-Aided Architectural Design Research in Asia - CAADRIA, p. 399-408, 2014.
- KARAKATSANIS, A. G. **Floder: a floor designer expert system**. Thesis (M.S.) Carnegie Mellon University, Pittsburgh, Pennsylvania, 1985.
- KRIPKA, M.; ANTUNES, H. M. C. C. Posicionamento ótimo dos apoios em pavimentos de edifícios analisados pelo modelo de grelha. **XXIX Jornadas Sulamericanas de Engenharia Estrutural**, p. 14, 2000.
- KRÜGER, L. M.; ENSSLIN, S. R. Método tradicional e método construtivista de ensino no processo de aprendizagem: uma investigação com os acadêmicos da disciplina contabilidade III do curso de ciências contábeis da Universidade Federal de Santa Catarina. **Revista Organizações em Contexto**, v. 9, n. 18, p. 219-270, 2013.
- KUMAR, B.; RAPHAEL, B. Cadrem: a case-based system for conceptual structural design. **Engineering with Computers**, v. 13, n. 3, p. 153-164, 1997.
- LANNING, J. Developing an effective and engaging concept-driven approach to teaching structural design. **Proceedings…** ASEE Annual Conference and Exposition, p. 15, 2018.
- MACHADO, W. G. **Desenvolvimento de ferramenta para auxiliar na aprendizagem do lançamento estrutural**. Dissertação (Mestrado) – Departamento de Engenharia Civil e Meio Ambiente, Pontifícia Universidade Católica do Rio de Janeiro, 2021.
- MAHER, M. L. Hi-Rise and beyond: directions for expert systems in design. **Computer-Aided Design**, v. 17, n. 9, p. 420-427, 1985.
- MILES, J. Conceptual design how it can be improved. **Structural Engineering International: Journal of the International Association for Bridge and Structural Engineering (IABSE)**, v. 15, n. 3, p. 122- 128, 2005.
- MONTEIRO, S. B. S. et al. Metodologias e práticas de ensino aplicadas ao curso de engenharia de produção: análise da percepção de alunos de projetos de sistemas de produção da Universidade de Brasília. **Anais...** XL Congresso Brasileiro de Educação em Engenharia (COBENGE), 2012.
- NAJAFI, A. A. Integrated computer-aided architectural and structural design. **International Journal of IT in Architecture, Engineering and Construction**, v. 1, n. 2, p. 137-155, 2003.
- NAWARI, N.; ITANI, L.; GONZALEZ, E. Understanding building structures using BIM tools. **Congress on Computing in Civil Engineering**, p. 478-485, 2011.
- NIMTAWAT, A.; NANAKORN, P. Automated layout design of beam-slab floors using a genetic algorithm. **Computers and Structures**, v. 87, n. 21-22, p. 1308-1330, 2009.
- OLIVEIRA, D. A.; PRAVIA, Z. M. C. Procedimento metodológico para o lançamento de estruturas de concreto armado convencional. **Anais...** XXXIV Congresso Brasileiro de Ensino de Engenharia (COBENGE), p. 939-947, 2006.

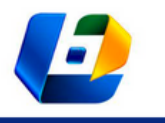

P-LAN: UMA FERRAMENTA EDUCACIONAL PARA AUXILIAR NO PROCESSO DE APRENDIZAGEM DA CONCEPÇÃO ESTRUTURAL

- PERES, M. L. **An integrated approach for the design of reinforced concrete buildings in a BIM environment**. Dissertação (Mestrado) – Departamento de Engenharia Civil e Meio Ambiente, Pontifícia Universidade Católica do Rio de Janeiro, 2019.
- PINHEIRO, L. M.; MUZARDO, C. D.; SANTOS, S. P. **Fundamentos do concreto e projeto de edifícios**. Departamento de Engenharia de Estruturas Universidade de São Paulo (USP) – Escola de Engenharia de São Carlos, 2009.
- PRINCE, M. Does Active learning work? A review of the research. **Journal of Engineering Education**, v. 93, n. July, p. 223-231, 2004.
- REBELLO, Y. **A concepção estrutural e a arquitetura**. Editora Zigurate, 2000.
- REBELLO, Y. **Bases para projeto estrutural na arquitetura**. Editora Zigurate, v. 2, 2007.
- SABOUNI, A. R.; AL-MOURAD, O. M. Quantitative knowledge-based approach for preliminary design of tall buildings. **Artificial Intelligence in Engineering**, v. 11, n. 2, p. 143-154, 1997.
- SHARAFI, P.; RASHIDI, M. Optimum spanning for rectangular floor systems part 1: a unified combinatorial approach. **Australian Journal of Civil Engineering**, v. 14, n. 2, p. 97-105, 2016.
- SISK, G. M.; MILES, J. C.; MOORE, C. J. Designer centered development of GA-Based DSS for conceptual design of buildings. **Journal of Computing in Civil Engineering**, v. 17, n. 3, p. 159-166, 2003.
- SOTELINO, E. D.; NATIVIDADE, V.; DO CARMO, C. S. T. Teaching BIM and its impact on young professionals. **Journal of Civil Engineering Education**, v. 146, n. 4, 2020.
- SPUTO, T.; LAMMERT, K. Reviving art and practice in structural engineering education. **Leadership Management in Engineering**, v. 8, p. 49-53, 2008.
- VALDEZ, M. M. A. T. **Novas metodologias no ensino e aprendizagem na área da engenharia eletrotécnica**. Tese (Doutorado) – Faculdade de Engenharia, Universidade do Porto (FEUP), 2012.
- VIMONSATIT, V.; HTUT, T. Civil Engineering students' response to visualisation learning experience with building information model. **Australasian Journal of Engineering Education**, v. 21, n. 1, p. 27-38, 2016.
- WIUM, J. The art and science of structural engineering. Structural Engineering International: **Journal of the International Association for Bridge and Structural Engineering (IABSE)**, v. 18, n. 4, 2008.
- YAZICI, G.; YAZICI, E. A. "Learning by doing" approach in the delivery of structural engineering courses of architecture. **International Journal on New Trends in Education and Their Implications**, v. 4, n. 2, p. 137-142, 2013.
- ZOLOTOVA, J. et al. Autodesk Revit key to successful training of highly qualified civil engineers. **Applied Mechanics and Materials**, v. 725-726, p. 1617-1625, 2015.